## How do I create custom labels for prompt buttons?

You can add **prompt buttons** from the Toolbox to your reports so that users can submit selected items, cancel reports, or navigate between pages:

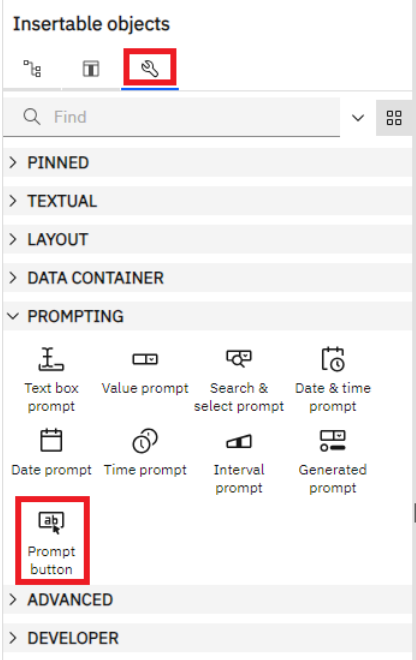

By default, prompt buttons can have a label of *Cancel, < Back, Next >, Finish*, or *Reprompt*. This is assigned according to the *Type* property:

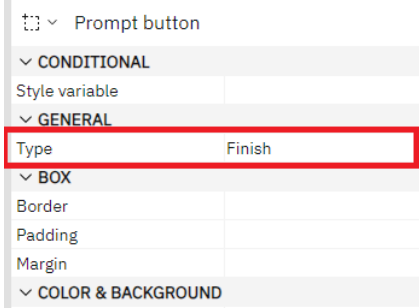

You can create your own custom labels for any prompt button.

## Add custom labels

1. To create your own custom labels, open the *Toolbox* and drag a *Text item* onto the prompt button:

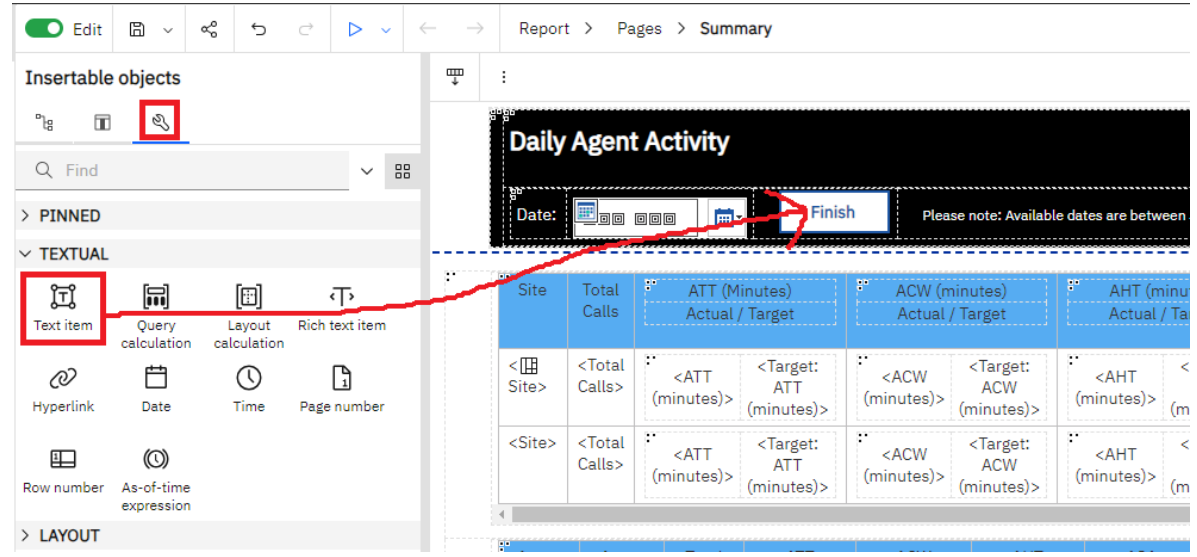

2. In the resulting Text dialog, type the new label and click OK.

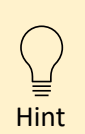

You can select the **Text item** and change any of its Font properties (e.g., size, color, bold, etc.)